ピクチャーパッケージのレイアウトを使い易くする

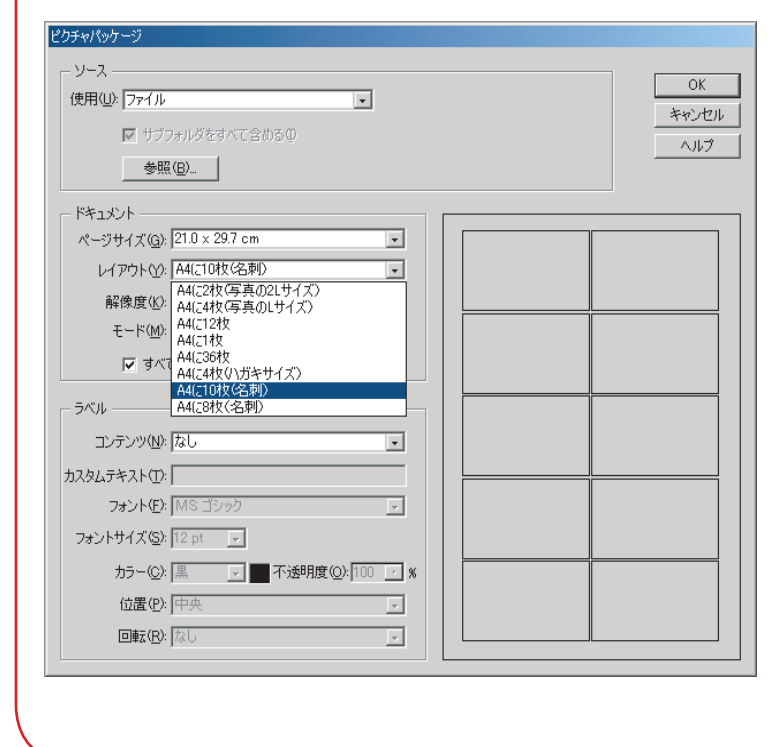

Adobe Photoshop Elements (アドビフォトショップエレメンツ)2.0

 ピクチャーパッケージのレイアウトはアメリカ サイズで作られているので、表記も含めて少々使 いづらいものもあります。そこで、子どもにも大 人にもわかりやすいレイアウトを開発しました。 これをコピーすることで、レイアウトが変わりま す。用紙は一般的なA4サイズのみですが、プリ ント時に、拡大縮小をすれば、他の用紙のサイズ にも印刷ができます。

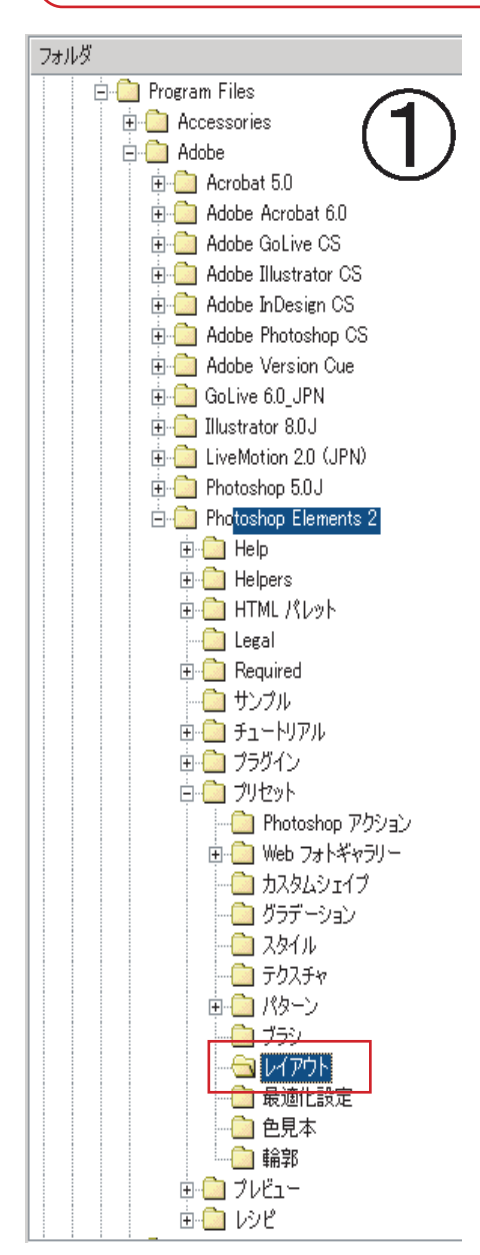

 まず、エクスプローラやファインダーで①の画面のように、レイアウ トのフォルダまでたどります。そこを開くと②のようなテキストファイ ルが入っています。必要なものは残しておいてもいいですし、一度べつ な場所にバックアップをとってもいいです。そのレイアウトのフォルダ のテキストファイルを削除して、あらたな開発されたテキストファイル をコピーします(③)。その後、フォトショップエレメンツを起動して レイアウトパッケージを開くと、上の画面のように、わかりやすいレイ アウトに変わっています。このレイアウトは「お読み下さい」ファイル を見ることで自分で作成することも出来ます。

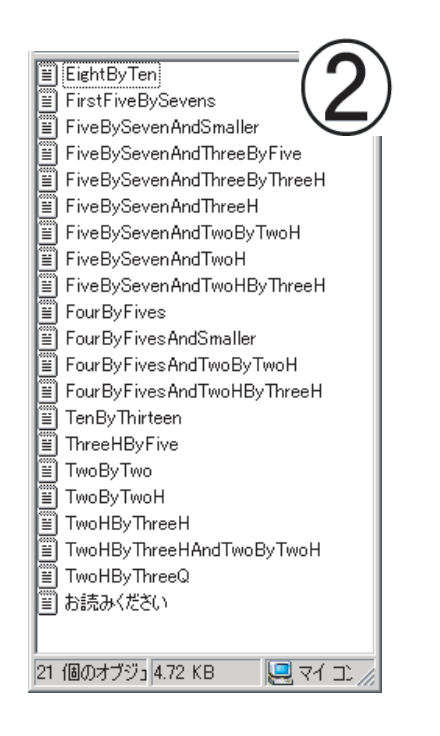

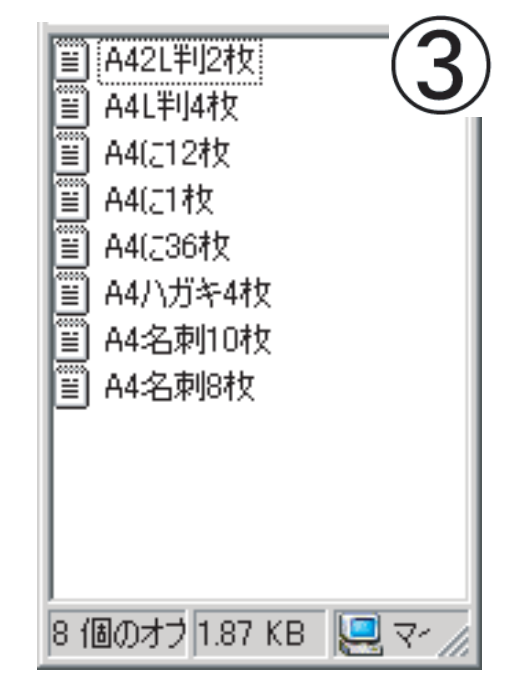

(マニュアル作成:三和史朗@北海道古平町立古平小学校)